# Proses Pembuatan Mediapembelajaran Dudukan Mesin Perombakan

Aries Mulyana Rifa'i Universitas Majalengka \*ariesrifai71@gmail.com

# *Abstract*

*Making learning mediafor the remodel machine holder with the formatiion of hollow materials,pipes, plates, iron axles and scaffolding wheels that will be designed in such away, The purpose of this practical work is to find out the design of the engine overhoul stand, which refers to the manufacture of learning media for the overhaul machine holder. The method that will be used is the procces of observing, summarizing qnd recording data from the head of the light vehicle engineering study program. In a design, the first thing is to design a tool in the form of an image. The design is obtainedbased on the results of instrument observations and then modified so that the results of a good image design. The image design uses Solidworks 2017 software. The results of the simulation on the product modeling are stress, displacement, safety factor (FOS), and shear force. After carrying out practical work on the design of the overhaul machine holder on the Solidworks application, it can be concluded that the design determines the manufacture of learning media for the overhaul machine holder.*

**Keywords :** The learnig media of the overhaul machine holder; Solidwork 2017.

# **Abstrak**

Pembuatan media pembelajaran dudukan mesin perombakan dengan pembentukan material hollow, pipa, plate, as besi dan roda scaffolding yang akan di rancang sedemikian rupa. Tujuan dari kerja praktek ini mengtahui rancang dudukan perombakan mesin, mereferensikan pembutan media pembelajaran dudukan mesin perombakan, metode yang akan digunakan adalah proses dengan mengamati, merangkum dan mencatat data dari narasumber kepala program studi teknik kendaraan ringan, dalam sebuah perancangan hal pertama membuat desain alat yang berupa gambar. Desain didapat berdasarkan hasil observasi alat kemudian dimodifikasi sehingga hasil desain gambar yang baik. Desain gambar menggunakan software solidwork 2017. Hasil dari simulasi pada pemodelan produk tersebut yaitu Tegangan (stress), Perubahan bentuk (displacement), Faktor keamanan (FOS), dan Tegangan Geser (Shear Force). Setelah melaksanakan kerja praktek perancangan dudukan mesin perombakan pada aplikasi *Solidworks* dapat disimpulkan bahwa pada perancangan menetukan pembuatan media pembelajaran dudukan mesin perombakan.

**Kata Kunci:**Media pembelajaran dudukan mesin perombakan; Software Solidwork 2017.

## **1. Pendahuluan**

Dudukan mesin perombakan berguna untuk proses pembelajaran siswa praktek pemeliharaan mesin kendaraan ringan, agar siswa mudah mengenali komponen dan mudah mengoprasikan mesin mobil pada sekolah menengah kejuruan menjadi terdepan dalam peningkatan tingkat lulusan jurusan teknik kendaraan ringan, pada persaingan dunia pendidikan banyak bermunculan sekolah baru dengan tingkat kesiapan yang minim, sehingga proses pembelajaran tidak maksimal sesuai dengan prosedur yang tertuang pada pendirian sekolah yang memiliki jurusan teknik kendaraan ringan tersebut.

Pembuatan media pembelajaran dudukan mesin perombakan dengan pembentukan

mateerial hollow, pipa, plate, as besi dan roda scaffolding yang akkan dirancang sedemikan rupa dengan penyambungan material tersebut dengan proses pengelasan, sistem drat dan slide as yang memperhitungkan beban mesin yang akan digunakan dengan tujuan supaya mudah dioperasikan oleh siswa, batasan masalah dalam laporan kerja praktek ini adalah proses pengerjaan di aplikasi *Solidworks* 2017. Tujuan dari kerja praktek ini yaitu agar mengetahui rancang dudukan perombakan nesin dan mereferensikan pembuatan media pembelajaran dudukan mesin perombakan.

Penulis melakukan kegiatan kerja praktek di SMK N 1 Panyingkiran guna bisa membantu kekurangan dalam proses pembelajarannya. Dalam kegiatan kerja praktek ini, penulis dipercaya membuat *sketch* media pembelajaran oleh Maman, S.T selaku pembimbing lapangan.

Berdasarkan *argument* di atas, maka penulis melaksanakan kerja praktek di *workshop* SMK N 1 Panyingkiran dengan mensimulasikan terlebih dahulu di aplikasi Solidwork, maka dari itu penulis mengambil judul "Proses Pembuatan Media Pembelajaran Dudukan Mesinn Perombakan Pada aplikasi *Solidworks*".

## **2. Kajian Literatur**

2.1 Konsep Dasar Proses Kerja Engine

Pada dasarnya jenis engine dibagi menjadi dua jenis yaitu diesel engine dan gasoline engine. Definisi mesin diesel menurut (Judiyuk, 2009) adalah sejenis mesin pembakaran dalam, lebih spesifiklagi, sebuah mesin pemicu kompresi, dimana bahan bakar dinyalakan oleh suhu tinggi gas yang dikompresi dan bukan alat berenergi lain (sepert ibusi).

## 2.2 Perancangan dan gambar teknik

Menurut Harsokusoerno (1999: 2) gambar hasil rancangan produk adalah hasil akhir proses perancangan dan sebuah produk barulah dibuat setelah dibuatnya gambargambar rancangannya, gambar rancangan produk berupa gambar teknik yang yang dibuat pada kertas dua dimensi yang distadarkan. Dalam bentuk modern, gambar rancangan produk berupa informasi digital yang disimpan dalam memori komputer.

## 2.3 Desain produk

Desain produk adalah proses menciptakan produk baru yang akan dibuat. Dalam Kamus Besar Bahasa Indonesia dikatakan bahwa desain sepadan dengan kata perancangan. Namun demikian, kata merancang/rancang atau rancang bangun yang sering disepadankan dengan kata desain, ini nampaknya belum dapat mengartikandesain secara lebih luas. Pengertian desain dapat dilihat dari berbagai sudut pandang dan konteksnya. Desain juga dapat merupakan pemecahan masalah dengan suatu target yang jelas (Archer, 1965). Sedangkan menurut Alexander (1963) desain merupakan temuan unsur fisik yang paling objektif.

## 2.4 *Solidworks*

Solidwork adalah salah satu CAD software yang dibuat oleh Dassault Systemes. Software Solidwork digunakan untuk merancang part permesinan atau susunan part permesinan yang berupa assembling dengan tampilan 3D untuk merepreentasikan part sebelum real partnya dibuat atau tampilan 2D (drawing) untuk gambar proses permesinan.

2.4.1 Menggambar 2D degan basic sketch

Sketch merupakan dasar dalam pembuatan sebuah objek dasar pada *solidwork.* Pada menu *sketch* terdapat berbagai perintah dasar seperti *line, circle, arc, polygon* dan lain-lain. Baris *command* (perintah) pada menu *sketc.*

## 2.4.2 Command Modify

Command Modify digunakan untuk membuat objek dengan cara memodifikasi *sketch* yang sudah ada. Beberapa perintah pokok yang dikategorikan dalam command modify.

2.4.3 Pembuatan Gambar Komponen 3D dengan Part Modeling

Part merupakan ruaang gambar pemodelan 3D kompone suatu objek gambar. Dasar pembuatan *part* adalah gambar *sketch.* Setelah proses pembuatan sketch selesai, menu *sketch* secara otomatis akan beralih ke menu *features.* Beberapa *command* yang terdapat pada menu *features.*

2.4.4 Proses Analisa Menggunakan *Solidworks* Simulation

Solidwork Simulation adalah salah satu toolbar *Solidworks* yang berfungsi meragakan benda kerja yang telah dirancang(digambar) dalam *Solidworks* yang bertujuan untuk mengetahui sifat mekanik benda kerja, solidwork simulation juga dapat menetahui aliran fluida (flow effec) dan perpindaha panas (thermal effect) benda kerja. Perintah solidwork simulation pada menu office product.

#### **3. Metode Penelitian**

#### *3.1 Diagram Alir*

Diagram alir adalah suatu gambaran utama yang dipergunakan untuk dasar dalam bertindak. Diagram alir bagan alir, atau bagan arus adalah sebuah jenis diagram yang mewakili algoritme, alir kerja atau proses, yang menampilkan langkah-langkah dalam bentuk simbol-simbol grafis, dan urutannya dihubungkan dengan panah. Flowchart atau diagram alir merupakan sebuah diagram dengan simbol-simbol grafis yang menyatakan aliran algoritma atau proses yang menampilkan langkah-langkah yang disimbolkan dalam bentuk kotak, beserta urutannya dengan menghubungkan masing masing langkah tersebut menggunakan tanda panah. Diagram ini bisa memberi solusi selangkah demi selangkah untuk penyelesaian masalah yang ada di dalam proses atau algoritma tersebut. Diagram ini mewakili ilustrasi atau penggambaran penyelesaian masalah. Seperti halnya pada pelaksanaan kerja praktek diperlukan suatu diagram alir yang bertujuan untuk mempermudah dalam pelaksanaan kerja praktek.

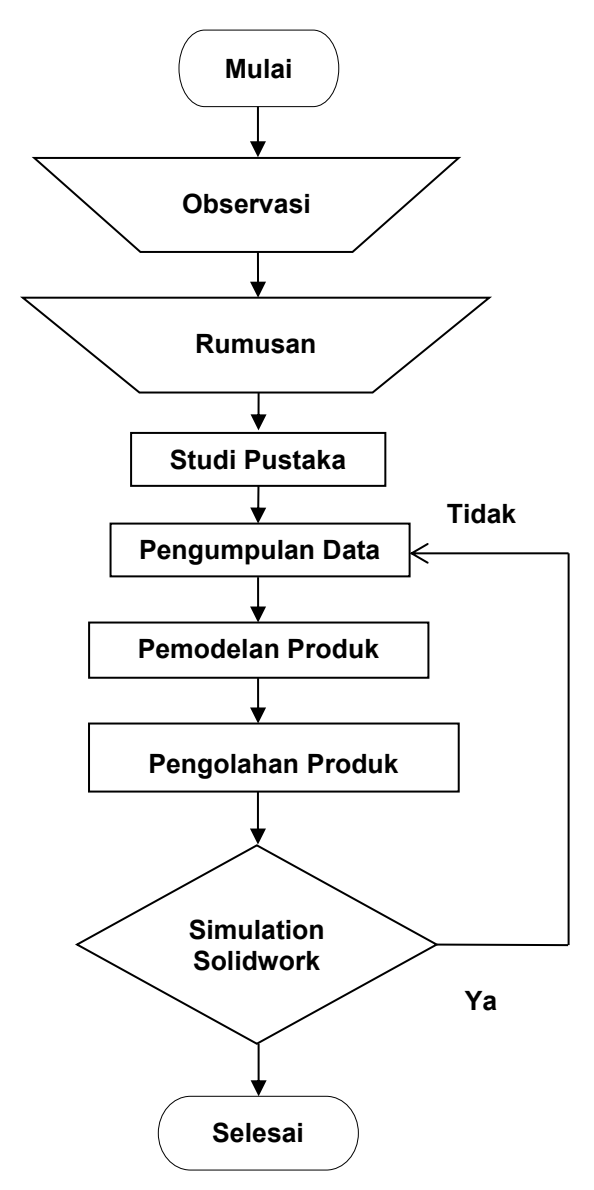

**Gambar 1** Diagram Alir

a. Observasi

Observasi merupakan pengamatan secara langsung mengenai tempat praktek kerja agar dapat mengetahui informasi kondisi dilapangan.

- b. Rumusah Masalah Penulis merumuskan permasalahan yang ada pada lingkup kerja praktek.
- c. Studi Pustaka Lankah ini untuk mencari informasi tentang teori, metode dan konsep.
- d. Pengumpulan Data Untuk mengetahui bentuk dan ukuran media pembelajaran.
- e. Pemodelan Produk Solidwork merupakan parasolid yang menggunakan basis padat modeler.

## f. Pengolahan Produk

Pembuatan gambar acuan yang digunakan untuk merealisasikan antara ide ke dalam wujud fisik.

g. Simulasi *Solidworks*

Mensimulasikan hasil gambar yang telah di rancang, mempastikan gambar tersebut aman dari beban yang akan di tempatkan pada dudukan mesin perombakan.

# **4. Hasil dan Pembahasan**

## 4.1 Hasil Perancangan

Dalam sebuah perancangan hal pertama yang dilakukan adalah membuat desain alat yang berupa gambar, desain didapat berdasrakan hasil observasi alat kemudian dimodifikasi sedemikan rupa sehigga mendapat hasil desain gambar yang baik. Desain gambar menggunakan *software Solidworks 2017.* Membuat dsain 3D degan menggunakan software *Solidworks* 2017 lebih mudah, dimulai dari pembuatan gambar 2D kemudian di extrude untuk menjadi 3D

a. DesainStand Dengan Menggunakan Software Solidwork 2017.

Pembuatan desain gambar yang dibuat, dimulai dengan membuat gambar setiap komponen yang ada. Setiap komponen digambar 3D untuk menghasilkan gambar desain yang mudah untuk dipahami. Setiap bagian di gamba rsesuai ukuran yang sudah di tentukan agar sesuai dan mudah untuk kemudian dilakukan pengujian beban statis menggunakan simulasi pada *solidwork*2017*.*Hasil dari pengujian akan di analisa agar mendapatkan kesimpulan.

b. Proses Pembuatan Rangka Dudukan Mesin

Proses pembuatan rangka Dudukan Mesin dibagi menjadi beberapa bagianyaitu :

- 1) Proses pembuatan rangka polos belum ada part
- 2) Proses pembuatan cekam dudukan mesin
- 3) Proses pembuatan dudukan cekam
- 4) Proses pembuatan pengunci cekam terhadap rangka
- 5) Proses pembuatan pengatur dudukan lubang mesin
- 6) Proses pembuatan ring baud
	- 7) Proses pembuatan baud penguncimesin
- 8) Proses pembuatan kemudi arah posisi mesin
- 9) Proses pembuatan roda

## c. Proses Simulasi *Solidworks*

Untuk memperdiks ikualitas/performa dari benda yang telah dirancang sebelum dibuat secara nyata, maka dilakukanlah simulasi. Rangka dudukan mesin perombakan yang

telah dibuatkan dilakukan proses simulation *Solidworks*. Untuk itu, buka terlebih dahulu aplikasi *Solidworks*nya, kemudian tekan Ctrl+O untuk membuka rangka dudukan mesin perombakan yang telah dibuat sebelumnya dan open. Pada *Solidworks*, analisa dilakukan pada tab simulation, apabila tab tersebut belum ada, maka masuk ke add-ins dan pilih *Solidworks*

*simulation*. Pembuatan Dudukan Mesin Perombakan

Hasil pembuatan dudukan mesin perombakan menggunakan *Solidworks* 2017. Menunjukan hasil desain seperti gambar dibawah ini:

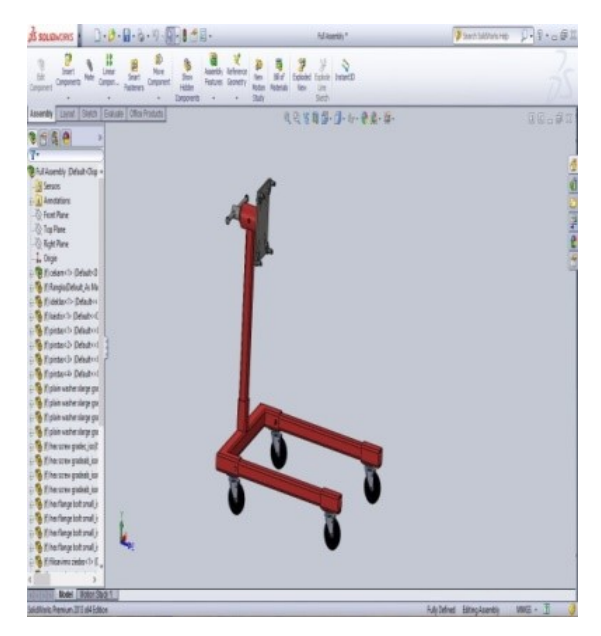

**Gambar 2** Hasil Desain Keseluruhan

Pembuatan desain gambar yang dibuat, dimulai dengan membuat gambar setiap komponen yang ada. Setiap komponen digambar 3D untuk menghasilkan gambar desyain ang mudah untuk dipahami.

4.6 *Solidworks* Simulation

Setelah semua dirancangakan di simulasikan beban *engine* yang akan di pakai, namun tidak memakai partroda, Membuka Pada tab simulation masuk ke new study 4.7 External Loads

External loads adalah perintah menganalisa kekuatan bahan dari beban minimum hingga maksimum.

#### 4.8 Results *Solidworks* Simulation

Results *Solidworks* akan aktif ketika proses *mesh and run* sudah selesai di lakukan, Results akan bertugas melihat perubahan material benda kerja ketika beban sudah di tentukan, seperti perancangan ini beban aman *engine stand* yaitu 500 kgf – 566 kgf.

Material aman dan tidak ada perubahan warna yang sangat signifikan ketika dikasih beban 500 kgf, berbeda ketika dudukan mesin

perombakan di kasih beban lebih dari 566 kgf. Seperti gambar dibawah ini Material *engine stand* terilhat banyak perubahan diantaranya pada part cekam yang berwarna orange kemerahan, warna tersebut menandakan akan terjadi patah jika beban *engine* lebih dari 566 kgf.

## **5. Kesimpulan dan Saran**

Setelah melaksanakan Kerja Praktek perancangan dudukan Mesin perombakan pada aplikasi *Solidworks* dapat disimpulkan sebagai berikut :

- (1) Pada perancangan menentukan pembuatan media pembelajaran dudukan mesin perombakan, bisa megetahui bentuk yang paling aman dan mudah untuk membuat produk ini. Yang butuhkan seperti tinggi total yang dibutuhkan siswa pada perakitan mesin perombakan supaya mudah di operasikannya.
- (2) Pada bentuk dudukan mesin perombakan menganalisa kekuatan bahan material yang digunakan kuat atau tidaknya ketika duduakan mesin prombakan sudah terkena beban mesin.

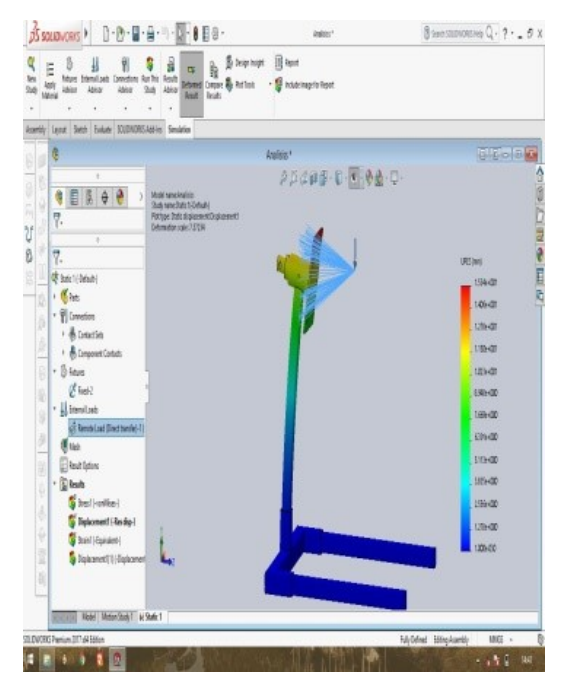

**Gambar 2** Percobaan Beban 566 Kgf

Hasil pemodelan gambar yang sudah dibuat maka akan disimulasikan sudah di beri beban *engine*. Analisis distribusi tegangan menggunakan *software Solidworks* 2017

#### **Ucapan Terima Kasih**

Dengan ucapan alhamdulillah puji syukur penyusun panjatkan kehadirat Allah SWT, atas limpahan rahmat dan kasih sayang-nya, sehingga penulis dapat menyusun Laporan Kerja Praktek ini. Penulis juga mengucapkan terimakasih yang sebesar-besarnya kepada:

- a) Ibu dan Ayah tercinta yang selalu memberikan semangat dan do'a dalam melaksanakan dan menyusun laporan ini.
- b) Bapak Nasim, S.T., .T. Selaku dosen pembimbing Kerja Praktek Fakultas Teknik Universitas Majalengka.
- c) Bapak Asep Rachmat, S.T., M.T. Selaku Ketua Prodi Teknik Mesin Fakultas Teknik Universitas Majalengka.
- d) Bapak Prof. Dr. Ir. H. Sutarman, M.Sc. Selaku Rektor Universitas Majalengka.
- e) Bapak Dr. H. Riza M. Yunus, S.T., M.T. Selaku Dekan Fakultas Teknik Universitas Majalengka.
- f) Bapak Adang Ardali, S.Pd., M.T. Selaku kepala Sekolah SMK N 1 Panyingkiran.
- g) Maman Suherman, S.T. Selaku Kepala Program Teknik Kendaraan Ringan SMK N 1 Panyingkiran.
- h) Serta seluruh rekan-rekan mahasiswa jurusan Teknik Mesin Universitas Majalengka.

## **Daftar Pustaka**

*Pedomanpelaksanaankerjapraktek FTUNMA; I-Listpro. https://www.researchgate.net/publication/3361 37043\_Penerapan\_Overhaul\_Engine\_Stan d\_Kijang. Newstep Toyota Astra Motor 1994;* 

- *TeknikKendaraanRinganOtomotif.*
- *E-book 2017 Nuryana Eki.*

*Gunadi.(2008). TeknikBodiOtomotifJilid 2.Jakarta:* 

*DirektoratPembinaanSekolahMenengahKej uruan*

*MesinPemotongUmbi-UmbiandenganSoftware SolidWorks.Presisi, 18(2).*

*Nugroho, CahyoBudi. (2016).AnalisisSolidWorkspadaRangkaMes inPress Bottle Jack 20 Ton denganPerbedaan Material TypeAISI.JurnalIntegrasi, 8(1), 12-15*

- *Sularso. & Suga, K. (2008). Dasar Perencanaan dan Pemilihan Elemen Mesin. Jakarta: PT Pradnya Paramita.*
- *Anto, Edi. (2013). Optimasi Parameter Pemesinan terhadap Waktu Proses Pada Pemrograman Cnc Turning (Doctoral dissertation, Universitas Negeri Semarang).*
- *Fuad, M. A. (2015). Analisis Defleksi Rangka Mobil Listrik Berbasis Angkutan Massal menggunakan Metode Elemen Hingga (Doctoral dissertation). Universitas Negeri Semarang).*
- *Mulyanto, Tri & Sapto, Agung D. (2017). Analisis Tegangan Von Mises Poros*
- *Dendy, M. Adjie & Abu Bakar (2018). Analisis Kekuatan Struktur Landing Skid Akibat Impact Saat Landing Dengan Variasi Beban Pada Helikopter Synergy N9. Jurnal Industri Elektro dan Penerbangan, 5(2).*